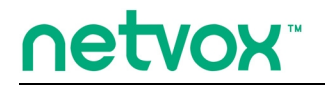

*ZigBeeTM- ZigBee Remote*

# **User Manual**

**ZigBee Remote Model: Z501A**

Firmware: V5.1 Hardware: V2.0

## **Table of Contents**

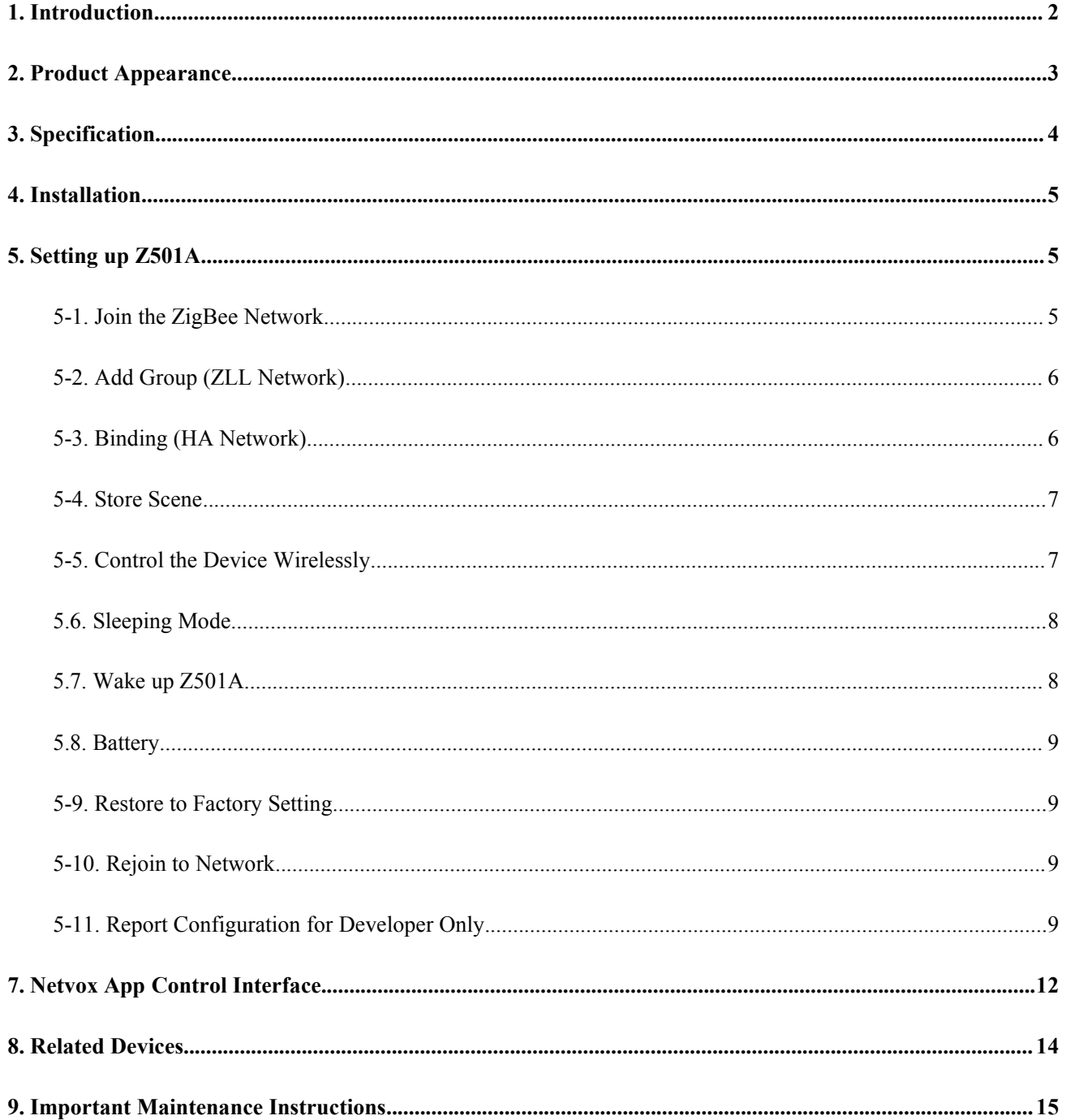

## <span id="page-2-0"></span>**1. Introduction**

Netvox Z501A, ZigBee remote controller, acts as an End Device in ZigBee network.It does not perform permit-join function as a coordinator or a router for other devices to join the network. Z501A can be bound with the On/Off or dimmer devices for users to control the devices wirelessly. It also equipped with an emergency button. When users ask for urgent assistance, simply push the button, and Z501A will send the alarm message to the command center. The Warning Device will send out alarm sound or lighting alert for immediate help.

#### *What is ZigBee?*

ZigBee is a short range wireless transmission technology based on IEEE802.15.4 standard and supports multiple network topologies such as point-to-point, point-to-multipoint, and mesh networks. It is defined for a general-purpose, cost-effective, low-power-consumption, low-data-rate, and easy-to-install wireless solution for industrial control, embedded sensing, medical data collection, smoke and intruder warning, building automation and home automation, etc.

## <span id="page-3-0"></span>**2. Product Appearance**

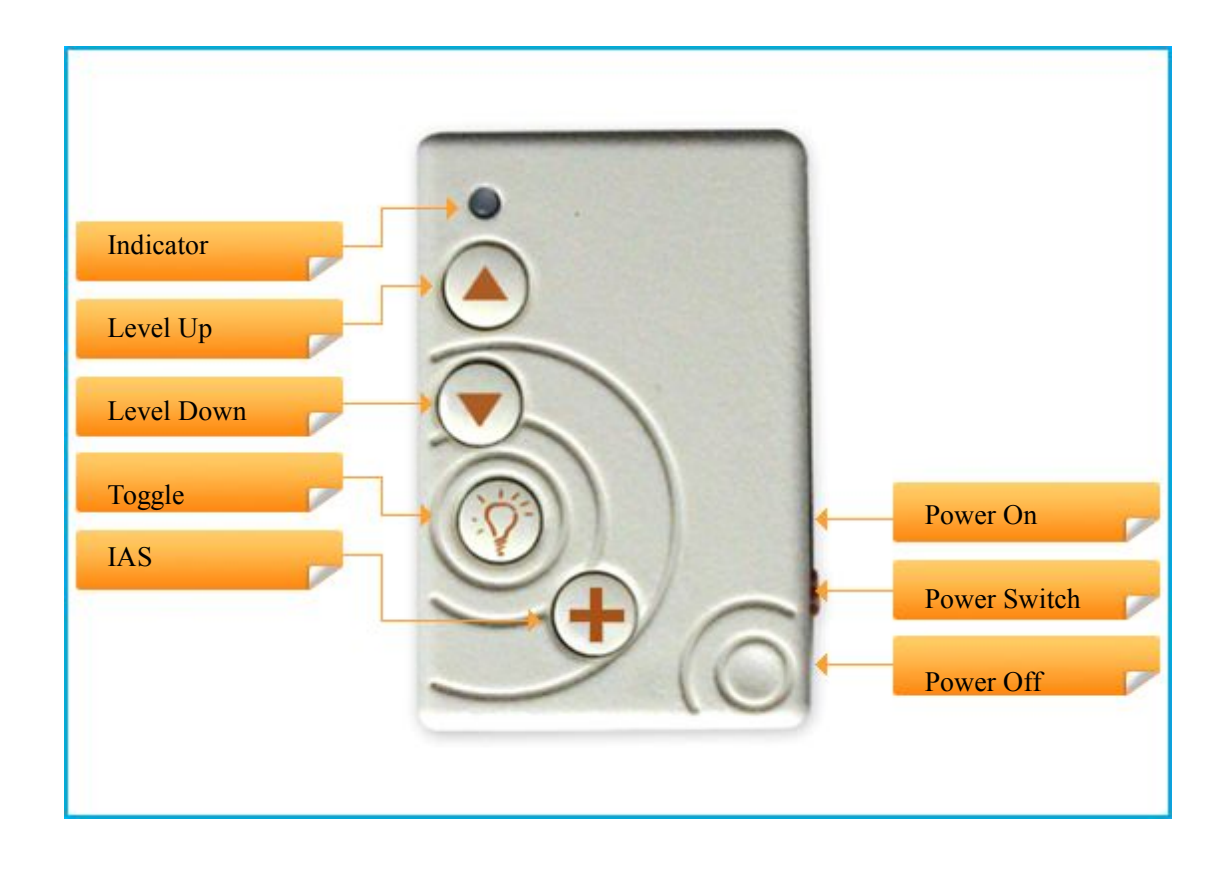

## <span id="page-4-0"></span>**3. Specification**

- Fully IEEE 802.15.4 compliant
- Utilizes 2.4GHz ISM band; up to 16 channels
- Power supply: 3V CR2032 button cell battery
- Operating consumption:  $\leq$  38mA
- Standby consumption:  $\leq 0.8$ uA
- Up to 150 meters wireless transmission range in non-obstacle space
- Easy installation and configuration

## <span id="page-5-1"></span><span id="page-5-0"></span>**4. Installation**

• This device is NOT truly waterproof/ resistant and is for indoor use.

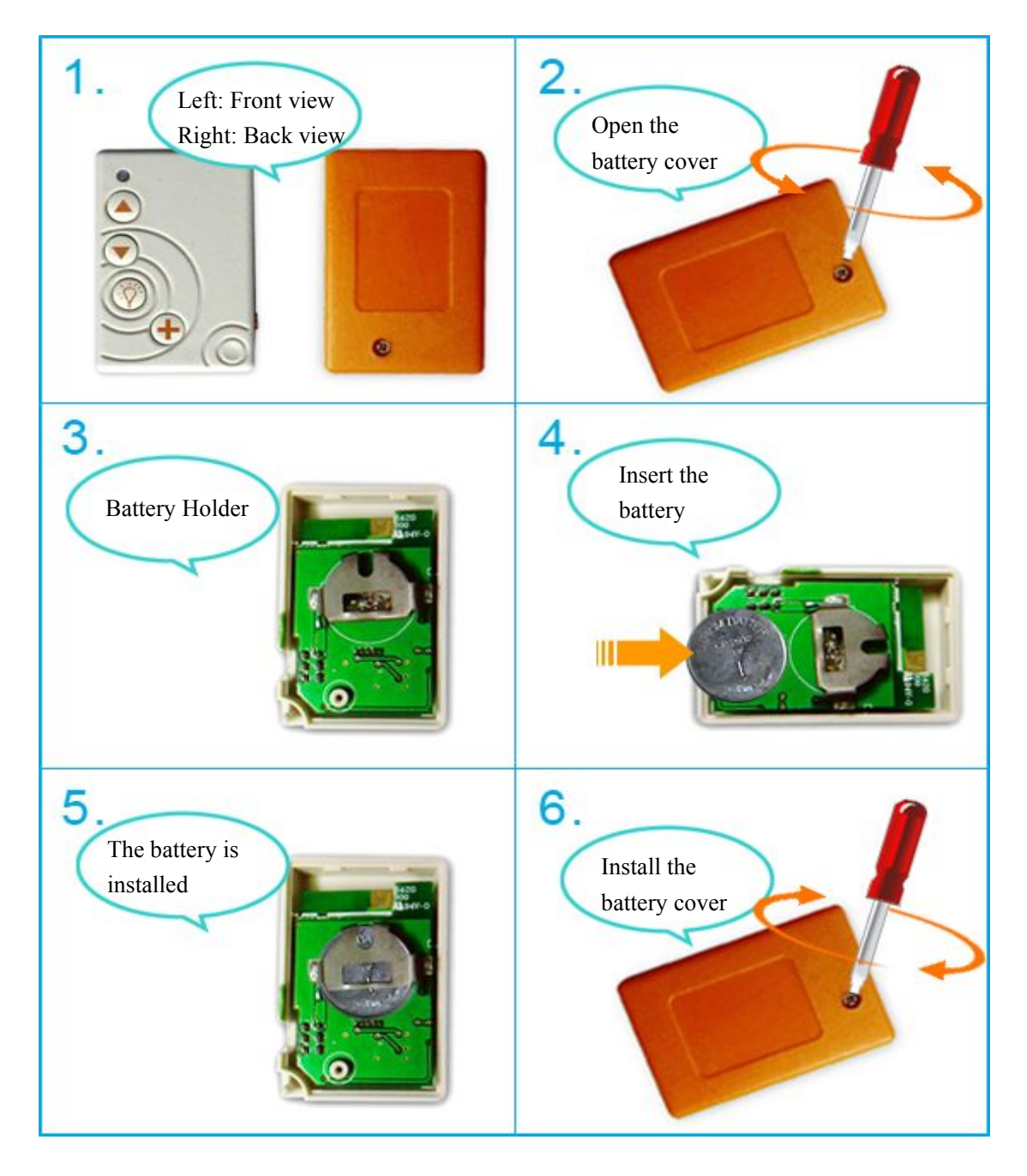

## **5. Setting up Z501A**

#### **5-1. Join the ZigBee Network**

While Z501A is under the coverage from a coordinator or a router whose **permit-join** feature is enabled, Z501A will be permitted to join the network.

Step1. Enable the permit-join function (valid for 60 seconds) of a coordinator or a router (please refer to

<span id="page-6-0"></span>the user manual of the coordinator or the router to enable the permit-join feature).

- Step2. For HA network: Switch on  $Z$ 501A. Press both and  $\sim$  and  $\sim$  to search and join the network.
- Step3. For ZLL network: Switch on Z501A. Press both and  $\bullet$  and  $\bullet$  to search and join the network.After switching on Z501A, it will start to search and join HA network when no button is applied in 30 seconds.
- Step 4. The indicator will flash **5 times** after it is joined successfully. Otherwise, the indicator will stay **OFF**.
- Step5. After joining to network successfully, Z501A will automatically register to CIE (control and indicating equipment ). The indicator flashes 6 times to show success, otherwise, the indicator will flash 4 times.
- Step 6. Z501A will enter sleeping mode if it fails to join network within 3minutes. Z501A will wake up every 15 minutes to try to join to network.

#### **5-2. Add Group (ZLL Network)**

To add the On/Off device into a group, please follow the steps:

Step1. Identify the On/Off devices which you would like to add.<br>Step2. Press and hold for 2 seconds and then press within 2 seconds to send the 'add

group if identify' command. The group will be established.

#### **5-3. Binding (HA Network)**

Z501A can be bound with the device which supports On/Off cluster, Level Control cluster, or ACE cluster (such as Z903 or ZD01B).

On/Off/Level Control cluster:

- Step1. Press and hold for 2 seconds and then press within 2 seconds to broadcast the binding request.
- Step2. Enable the binding feature of the device which supports On/Off/Level Control cluster (ex. Z903 or ZD01B).
- Step3. The indicator flashes **5 times** after the binding is completed; otherwise, the indicator flashes **10 times**.

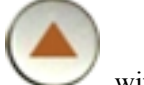

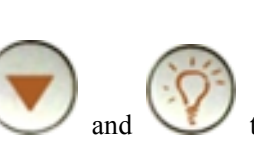

#### <span id="page-7-0"></span>**5-4. Store Scene**

To create and store the scene control, please follow the steps:

Step1. Identify the devices which you would like to control.

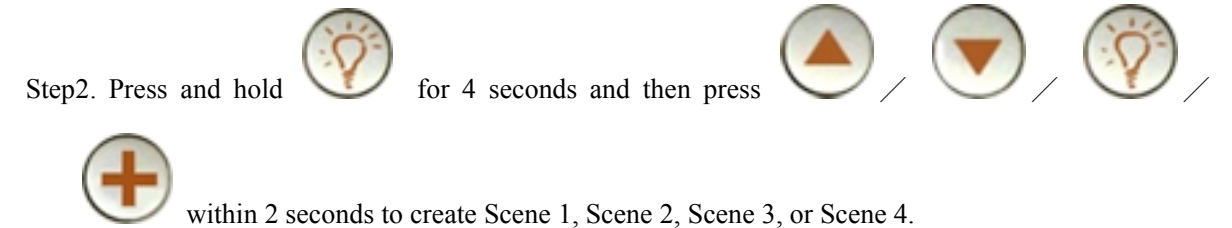

#### **5-5. Control the Device Wirelessly**

#### **[ZLL Network]** Group control:

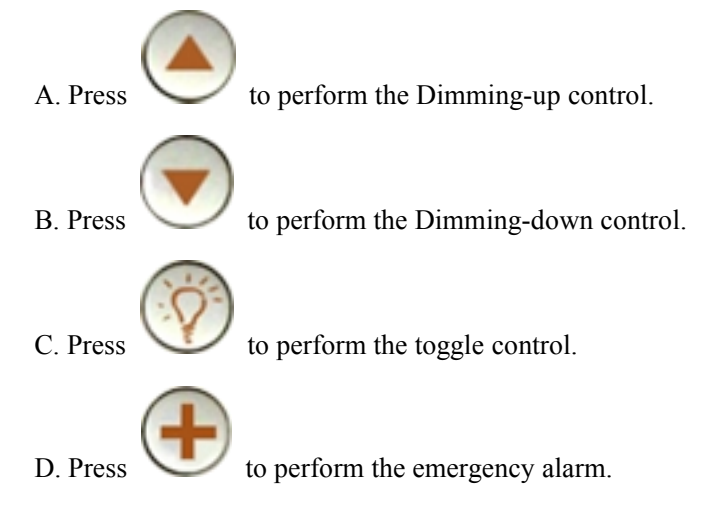

**[HA Network]** After binding with the On/Off/Level Control cluster devices:

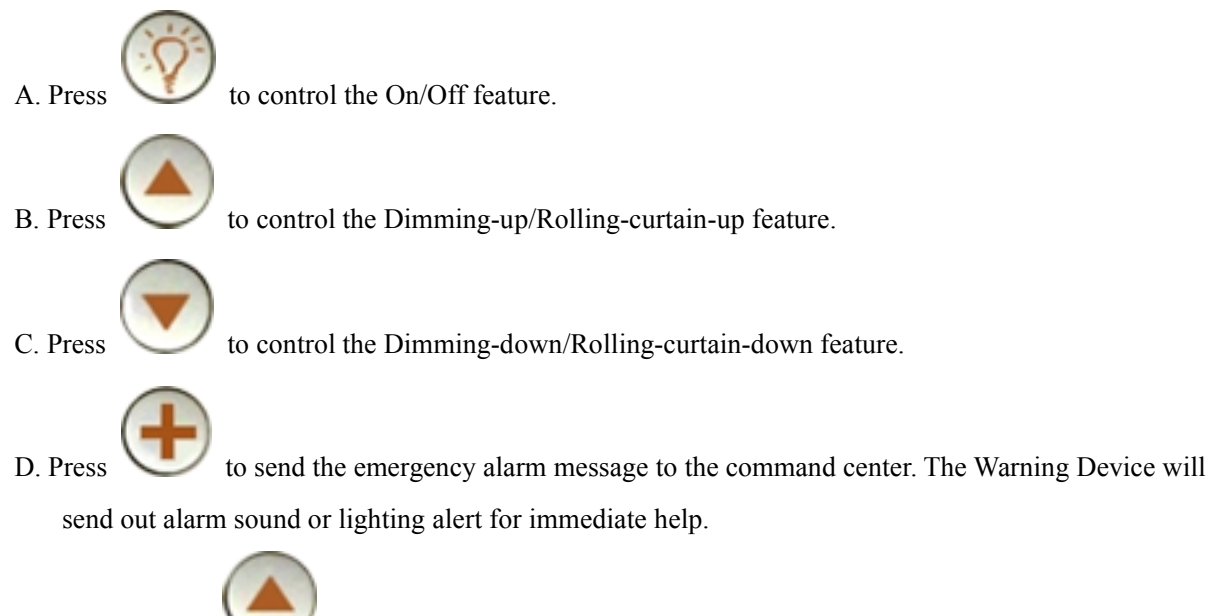

E. Press and hold for 2 seconds to arm the security system.

<span id="page-8-0"></span>F. Press and hold for 2 seconds to disarm the security system.

**[Scene Control] When pressing and holding "Toggle key" for 4 seconds, in the mean time, press below keys within 2 seconds:**

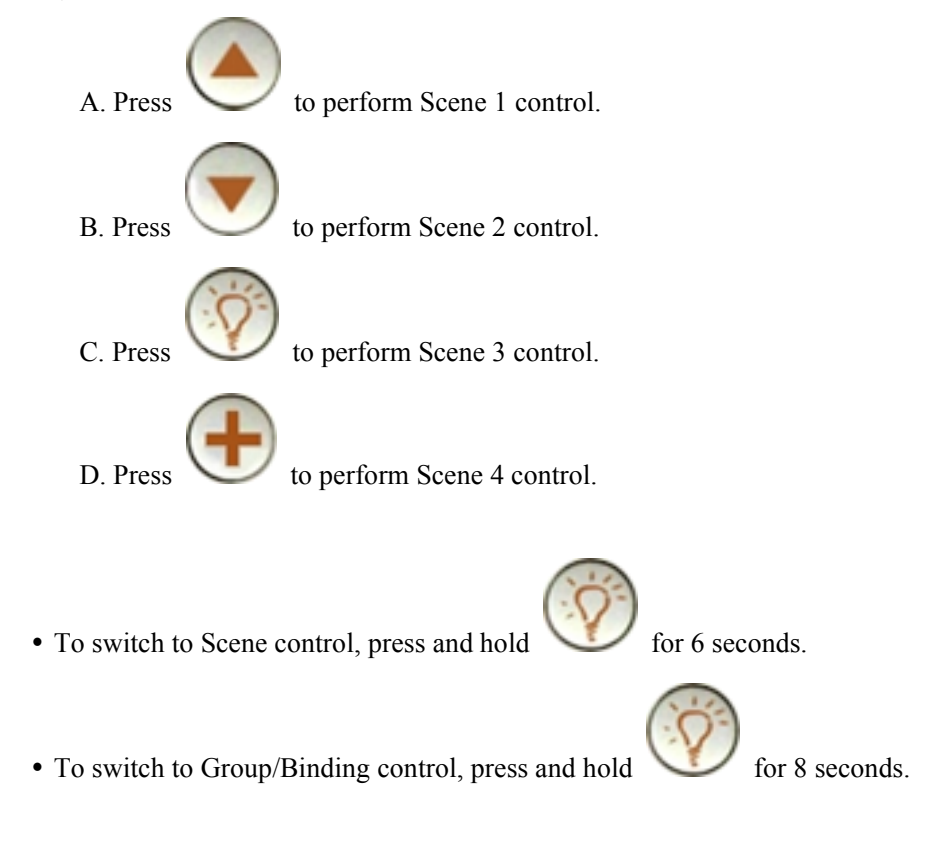

### **5.6. Sleeping Mode**

Z501A is designed to go into sleeping mode for power-saving in some situations:

- A. When it doesn't find a network to join  $\rightarrow$  Z501A will go to sleeping mode.
- B. While the device is in the network  $\rightarrow$  the sleeping period is 5 minutes; it will wake up every 5 minutes to keep online.
- C. Once Z501A was joined to a network and by any chance the network is no longer existed or the device is out of the network  $\rightarrow$  Z501A will wake up every 15 minutes to find the network it joined before. It never keeps in sleeping mode and continues to find its network every 15 minutes. This condition would consume up to 30 times power spending compared to normal-operating status. To prevent this unwanted power consumption, we recommend that users manually power off the device.

### **5.7. Wake up Z501A**

When users would like to setup or acquire data from the device which is in sleeping mode, we have to wake

up the device. To wake up  $Z501A$ , press both and  $Z501A$  will broadcast the device

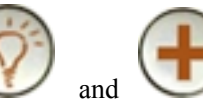

<span id="page-9-1"></span><span id="page-9-0"></span>information such as IP address and IEEE address.

#### **5.8. Battery**

Low-power report: When the operating voltage is lower than 2.4V, Z501A will send a low-power report to the CIE device. The 4 battery attributes:

- BatteryVoltageMinThreshold: 2.1V
- BatteryVoltageThreshold1: 2.2V
- BatteryVoltageThreshold2: 2.3V
- BatteryVoltageThreshold3: 2.4V

When the battery voltage is lower than the VoltageThreshold, it will send the voltage alarm code:

- Lower than BatteryVoltageMinThreshold  $\rightarrow$  sends the Alarmcode = 0x10
- Lower than BatteryVoltageThreshold1  $\rightarrow$  sends the Alarmcode = 0x11
- Lower than BatteryVoltageThreshold2  $\rightarrow$  sends the Alarmcode = 0x12
- Lower than BatteryVoltageThreshold3  $\rightarrow$  sends the Alarmcode = 0x13

Users are able to use these data to check the battery status:

- Power configuration cluster (ID:0x0001)
- Battery voltage attribute (ID:0x0020)

#### **5-9. Restore to Factory Setting**

To restore it to factory setting, please follow the steps:

Step1. Power off Z501A.

Step2. Press and hold both and  $\sim$ , and then power on Z501A.

Step3. After the indicator flashes **20 times**, reboot Z501A to complete the restore.

#### **5-10. Rejoin to Network**

When the router device is not working in the network, Z501A will immediately look for a new router to join back to network. If Z501A fails to rejoin back to original network, it will enter sleeping mode for 15 minutes. To manually add Z501A back to original network; activate Z501A and it will search the network to join Again.

#### **5-11. Report Configuration for Developer Only**

10 seconds after powering on, Z501A will detect battery voltage, if the device report has been previously configured, it will issue 1 or 2 reports within 1-60 seconds randomly on the device, and thereafter it will report according to the configuration.

If the device was already bound related report clusterID to report according to configuration, it would issue a corresponding report (Max! = 0xFFFF) immediately after completed configuration. Battery voltage report Default:  $min = 3600s$ ,  $max = 3600s$ , reportchange = 0.1, Battery status report Default:  $min = 3600s$ ,  $max = 0xFFFF$  (off), reportchange = 0.

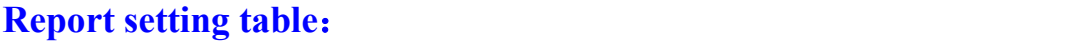

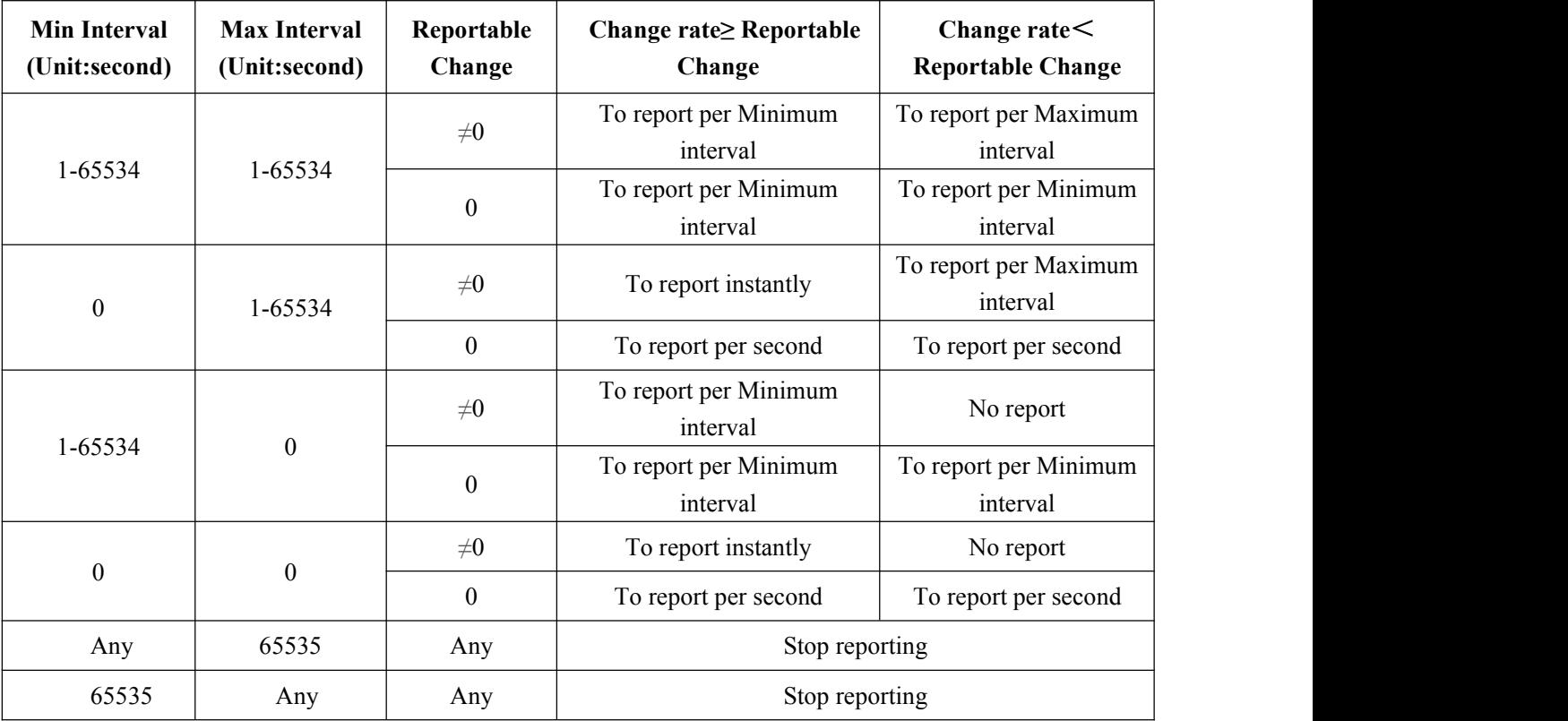

**Note**:**(1) It is not suggested toset:**

**Min Interval =0,**

**Reportable Change=0.**

**Otherwise, Z501A will report very densely (every second) to block up the network.**

**(2) Different attributes have different units, please refer to the product specific**

**instructions** for units of reportable change.

## **6. Home Automation Clusters for Z501A**

A cluster is a set of related attributes and commands which are grouped together to provide a specific function. A simple example of a cluster would be the On/Off cluster which defines how an on/off switch behaves. This table lists the clusters which are supported by Z501A.

1  $\cdot$  End Point(s) : 0x01  $\cdot$  0x02

- 2 DEVICE ID: ZLL Non-color controller (0x0820), ZLL Non-color controller (0x0820)
- 3、 EndPoint Cluster ID:

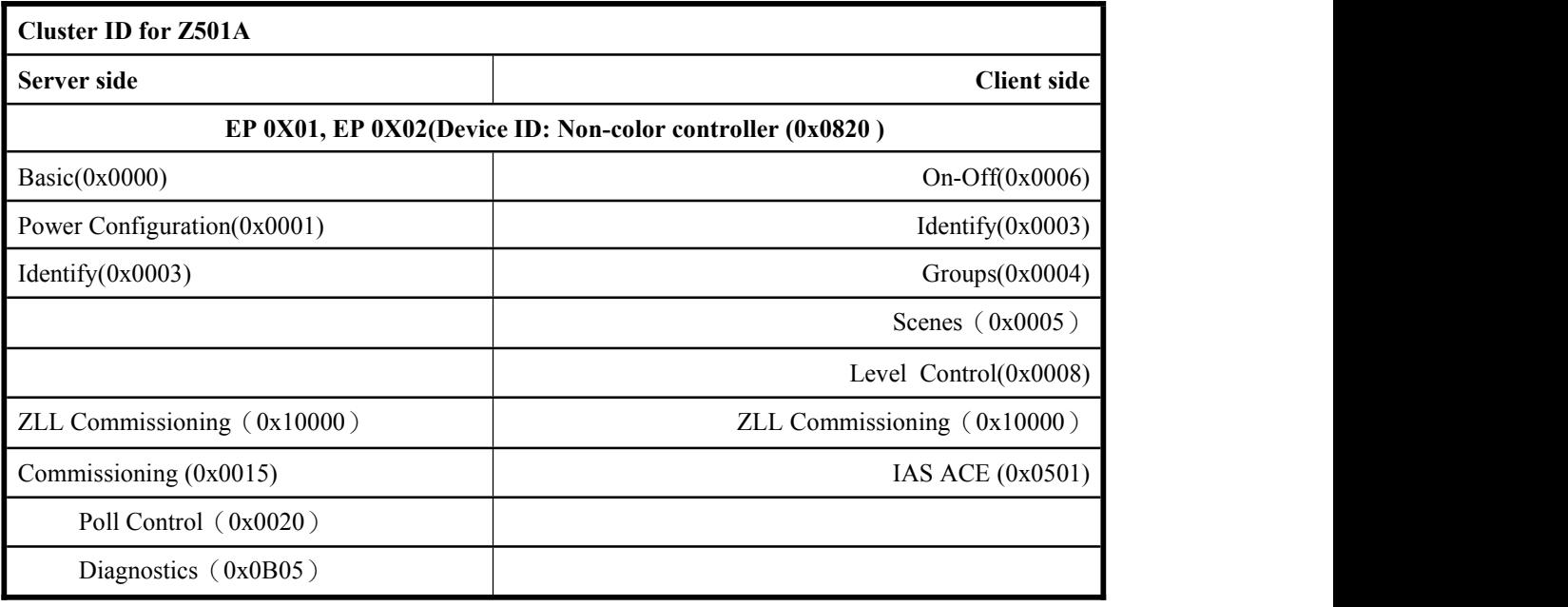

#### Attributes of the Basic Information

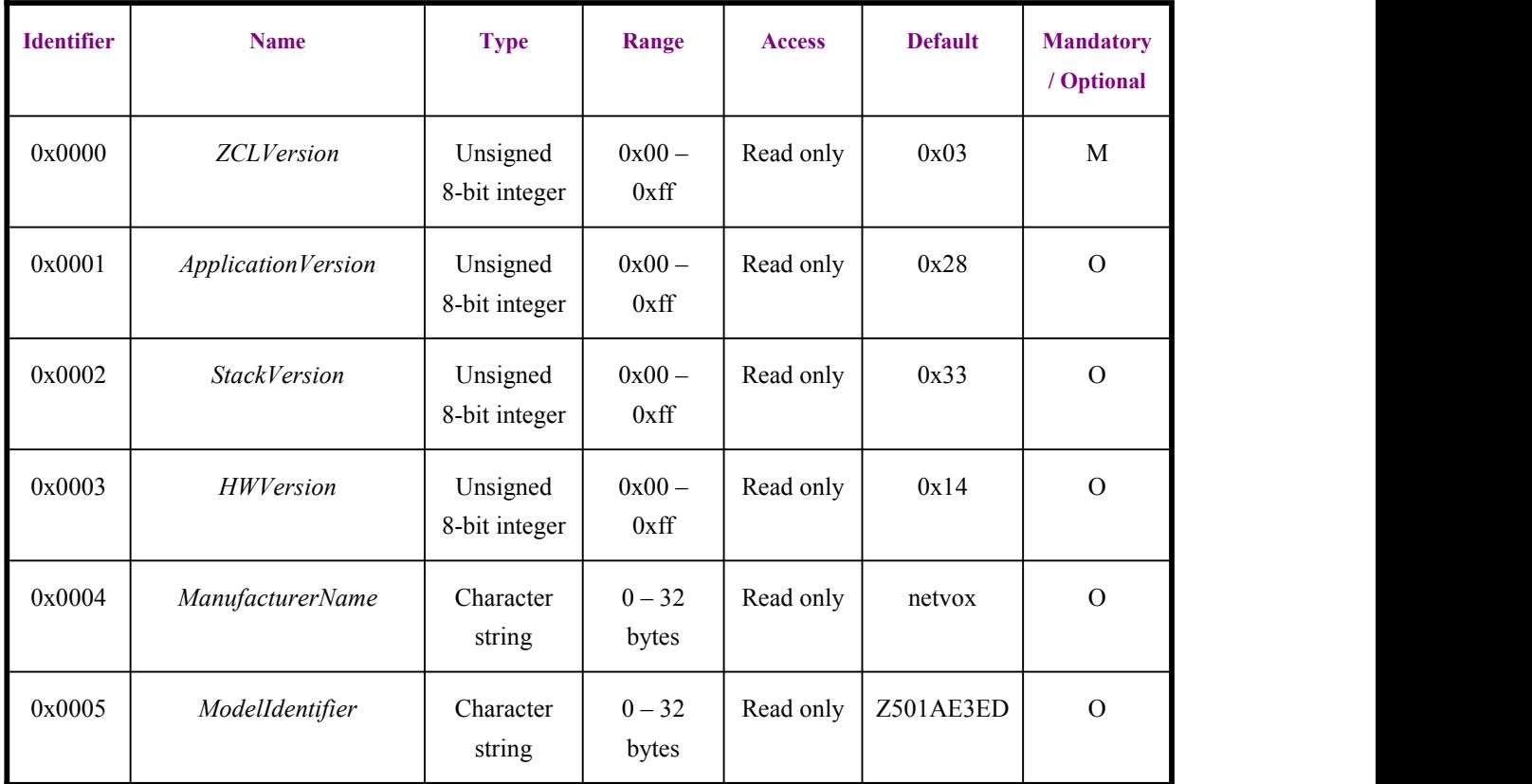

<span id="page-12-0"></span>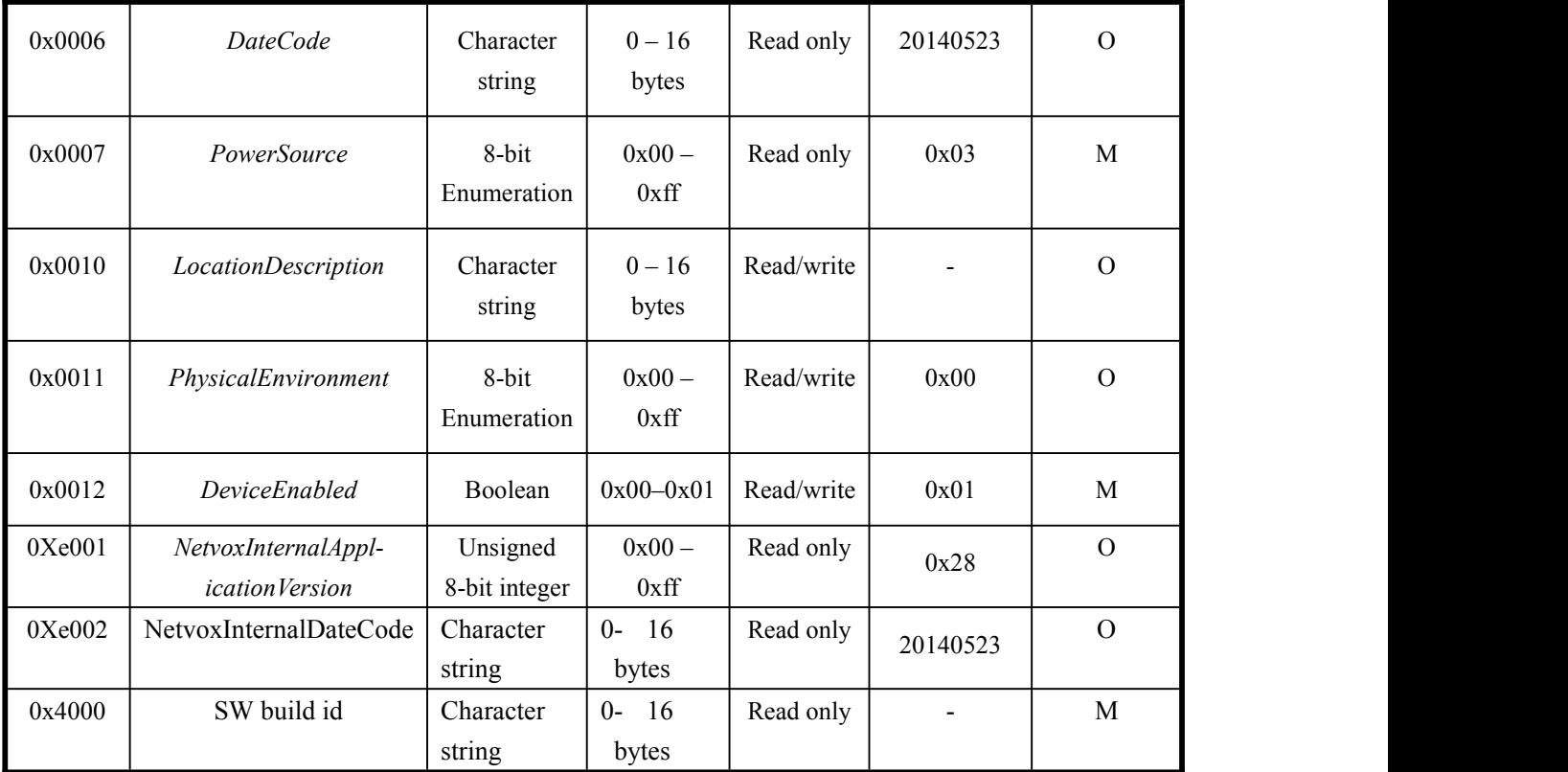

## **7. Netvox App Control Interface**

1. After joining in Netvox App system, device IEEE address will show up in device management interface. For example, Z501A (Level Control Switch) as shown below:

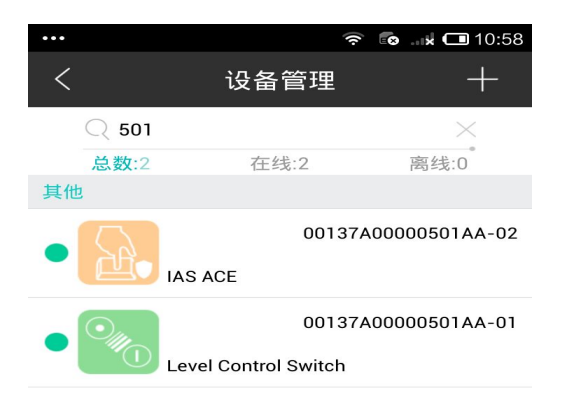

2. Select "Level Control Switch" to enter setting interface. In the setting interface, respectively, users can select the device to be bound with as shown below:

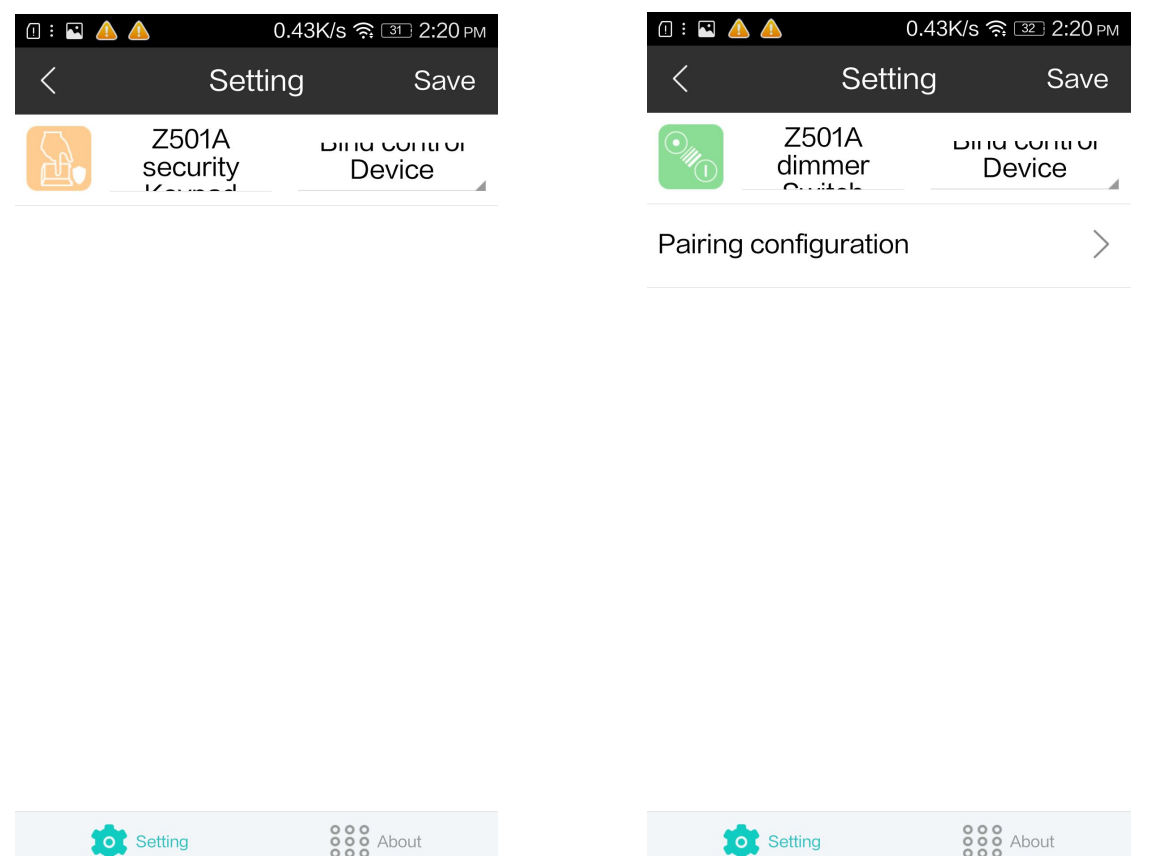

3. Enter device bind interface: Select the "controlled device" to binding devices. Select the device to be bound, such as wireless ZC07 dimmable LED bulb 1, and then click on the upper right corner to bind (before binding operation, make sure the device is in the activated state, ifthe device is in sleep mode, users need to activate the device). To unbind, touch and hold the bound device column till "unbind" shows up, click "unbind" (as shown below):

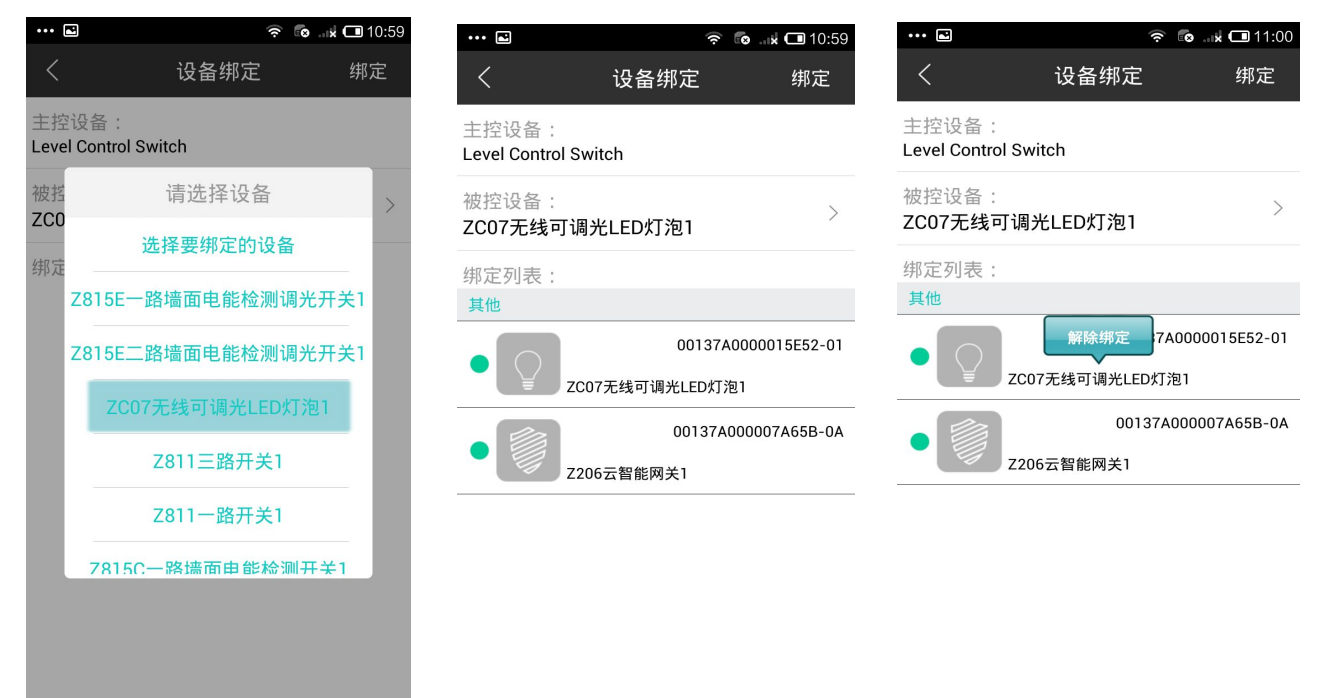

4. Click "Level Control Switch" into the basic information interface, by clicking on the bottom of the "Basic

<span id="page-14-0"></span>Information" "Settings" "About Device" interface to switch interfaces to check detail information of the device. As shown below.

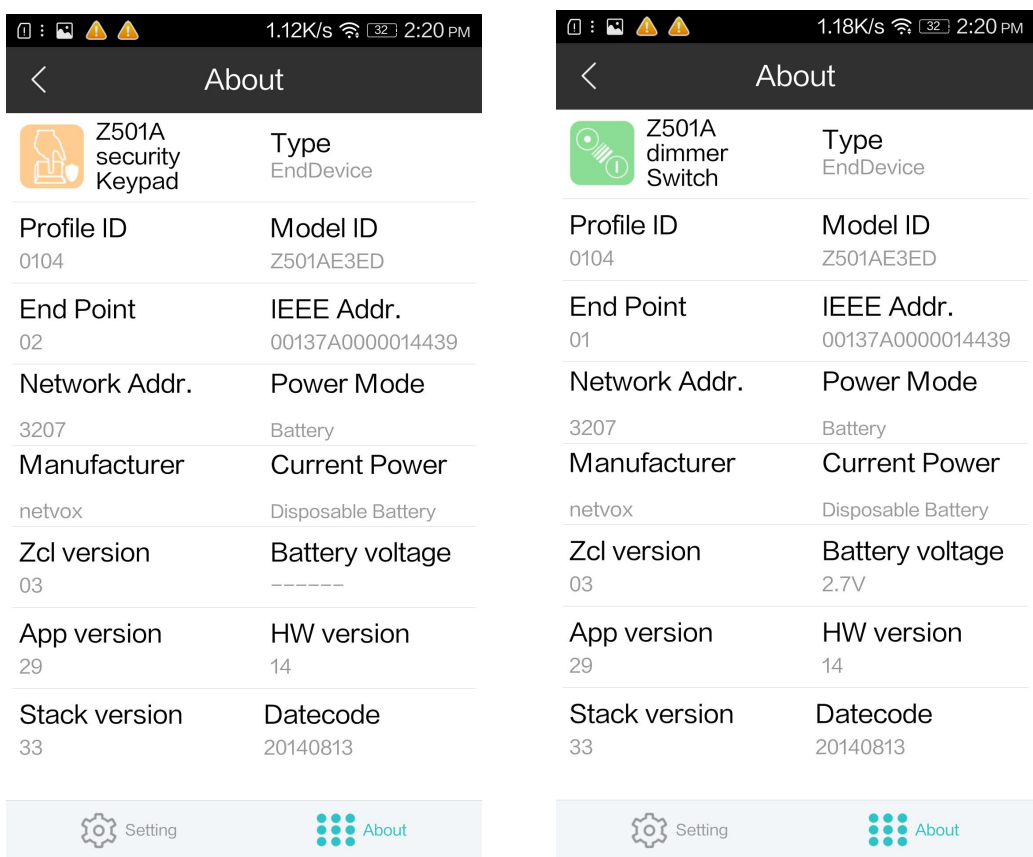

## **8. Related Devices**

Devices which are related to Z501A:

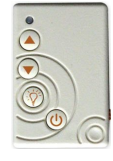

Z501C: ZigBee Remote

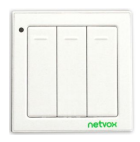

ZB02C: ZigBee Switch

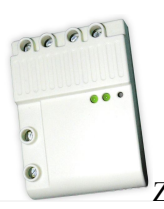

Z806: ZigBee Output Unit

14

<span id="page-15-0"></span>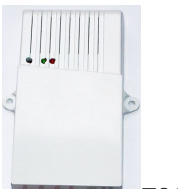

**THEME** Z811: Wireless Switch Control

## **9. Important Maintenance Instructions**

- Please keep the device in a dry place. Precipitation, humidity, and all types of liquids or moisture can contain minerals that corrode electronic circuits. In cases of accidental liquid spills to a device, please leave the device dry properly before storing or using.
- Do not use or store the device in dusty or dirty areas.
- Do not use or store the device in extremely hot temperatures. High temperatures may damage the device or battery.
- Do not use or store the device in extremely cold temperatures. When the device warms to its normal temperature, moisture can form inside the device and damage the device or battery.
- Do not drop, knock, or shake the device. Rough handling would break it.
- Do not use strong chemicals or washing to clean the device.
- Do not paint the device. Paint would cause improper operation.

Handle your device, battery, and accessories with care. The suggestions above help you keep your device operational. For damaged device, please contact the authorized service center in your area.